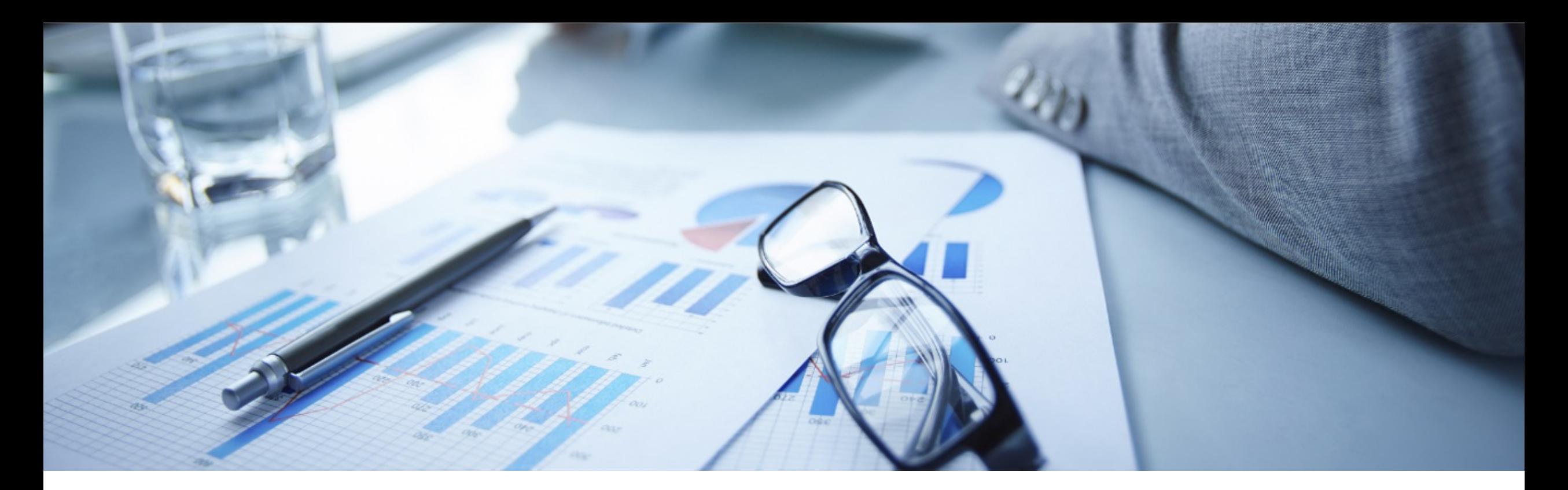

## **SAP Enterprise Support Reporting Cockpit Your interactive reporting tool**

ASUG Western Canada Chapter September 2022

PUBLIC

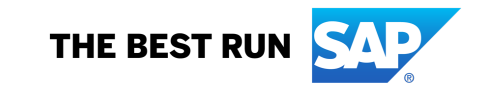

## **What is the SAP Enterprise Support Reporting Cockpit?**

reporting cockpit is an interactive dashboard analyzing and documenting the status of your SAP solution, support services and achievements based on solution monitoring capabilities, product and landscape overview, usage KPIs, consumption of SAP Enterprise Support offerings, support case status and other support relevant metrics.

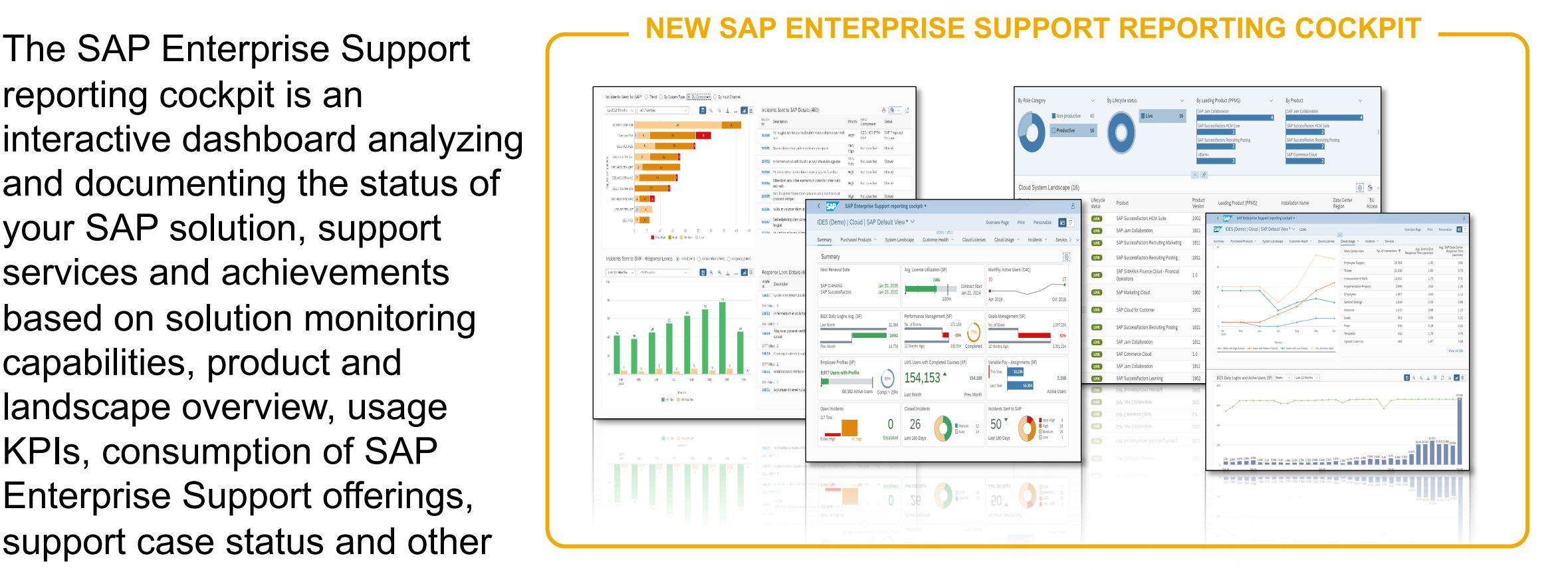

### **Evolution of the SAP Enterprise Support Reporting Cockpit**

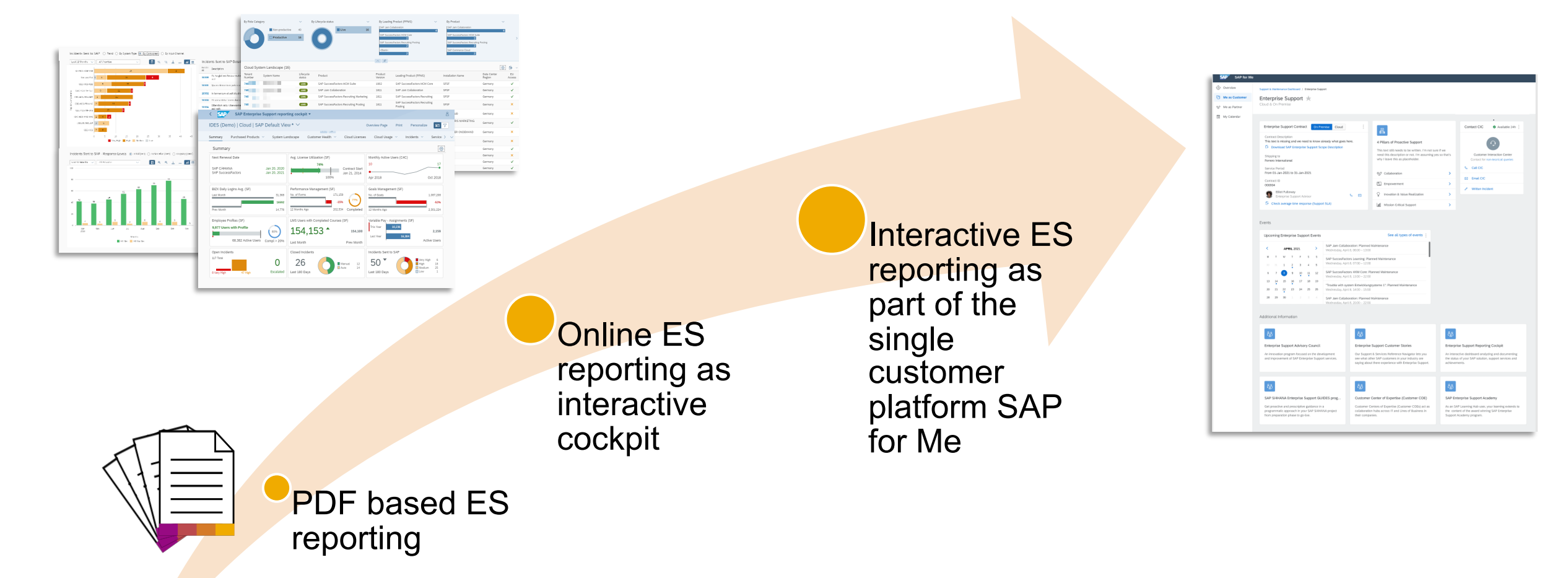

- PDF based ES report cloud edition has been completely replaced by the cockpit and sunset in November 2020
- PDF based ESR / PSLE replaced in Q1 2022
- Integration into SAP for Me start is underway!

## **SAP Enterprise Support reporting cockpit - Benefits**

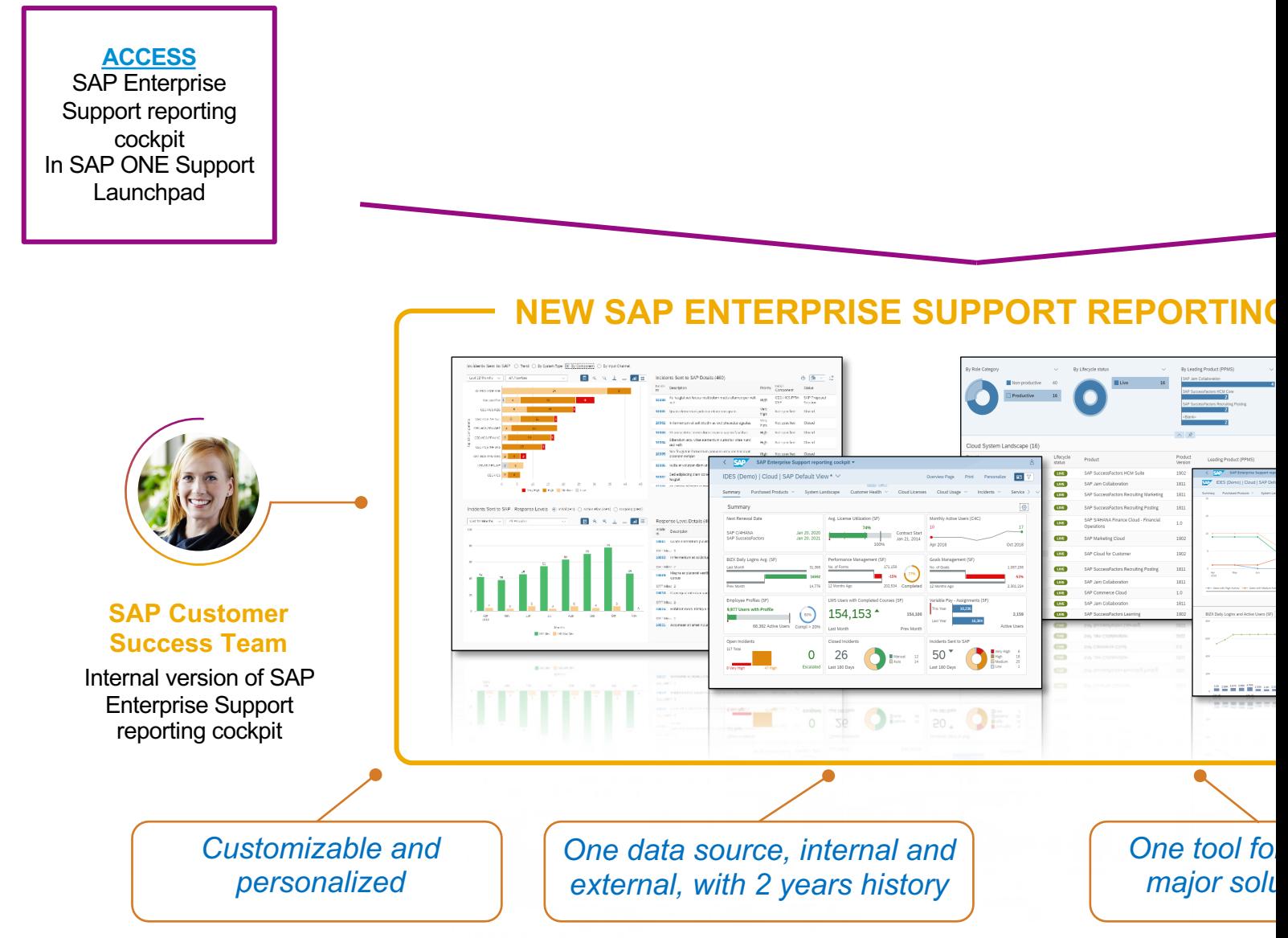

© 2021 SAP SE or an SAP affiliate company. All rights reserved. ǀ PUBLIC 4

## **SAP Enterprise Support reporting cockpit – released on-premise content**

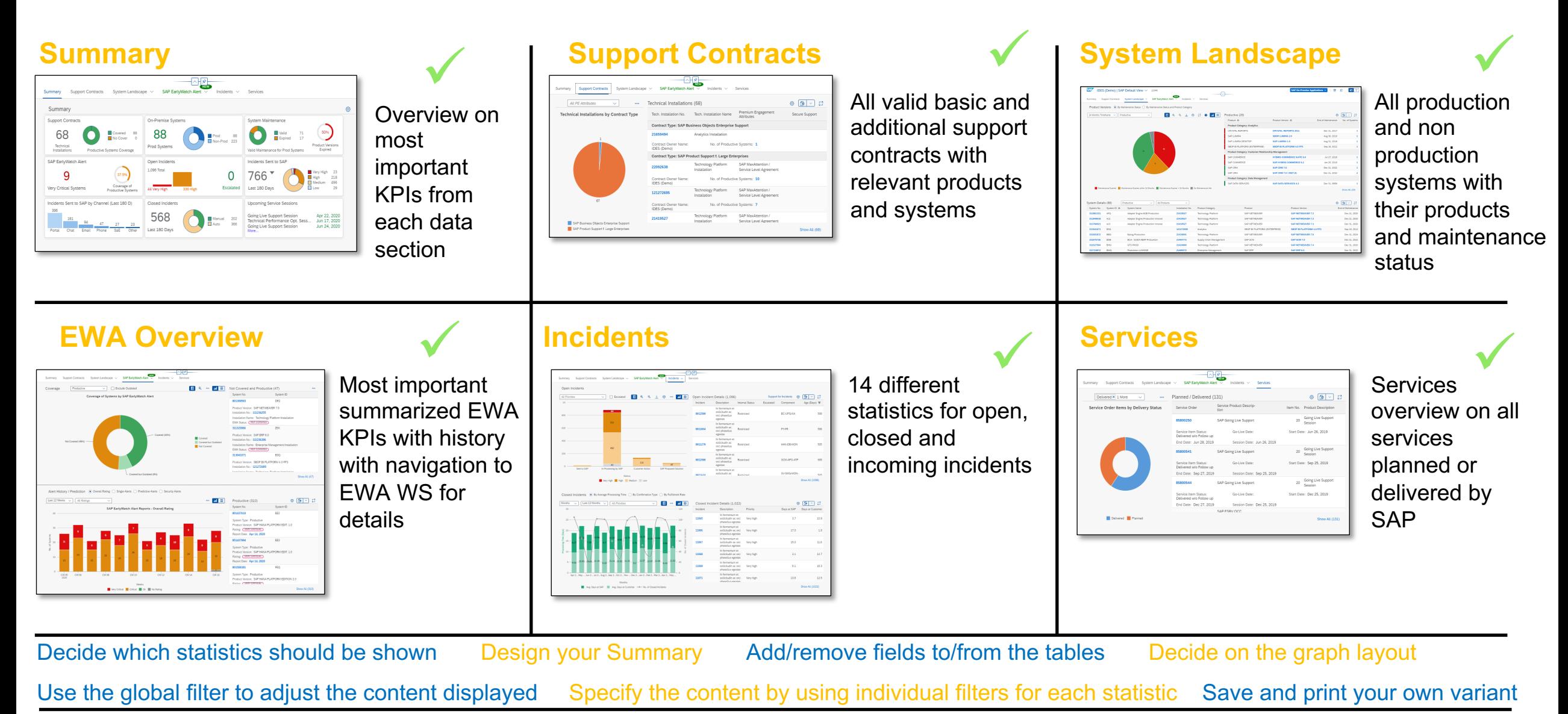

## **SAP Enterprise Support reporting cockpit- releas**

For more details please see the **Release Notes** or the customer community **Blogs** IMPORTANT! The pdf based Enterprise Support report cloud edition has been replaced by the

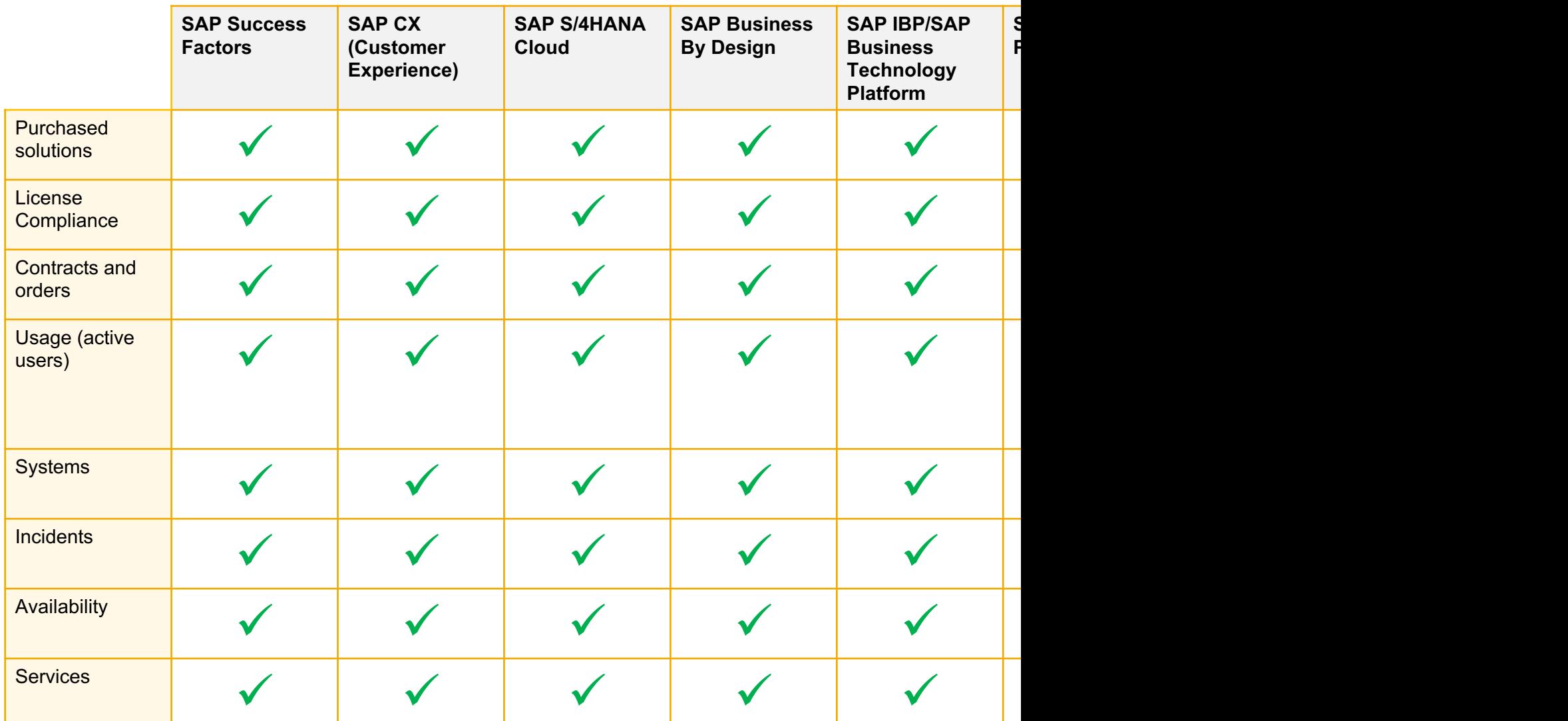

# **DEMO for SAP Enterprise Support Reporting Cockpit**

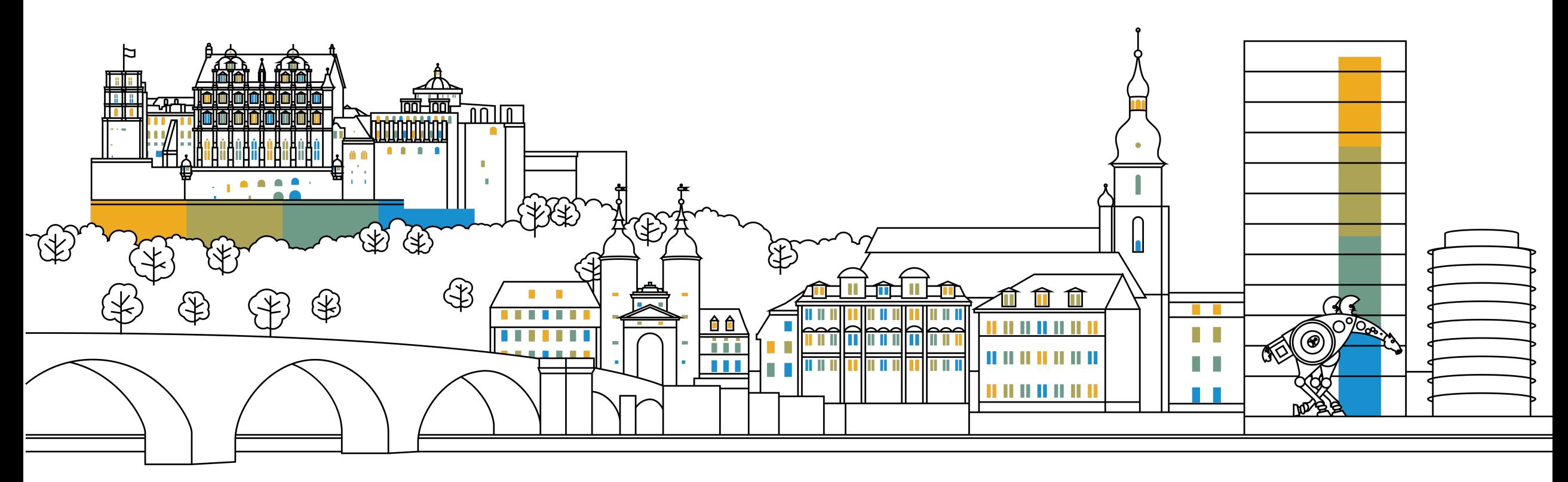

## **SAP ES reporting cockpit – How to get Access**

#### **ACCESS SAP ES reporting cockpit**

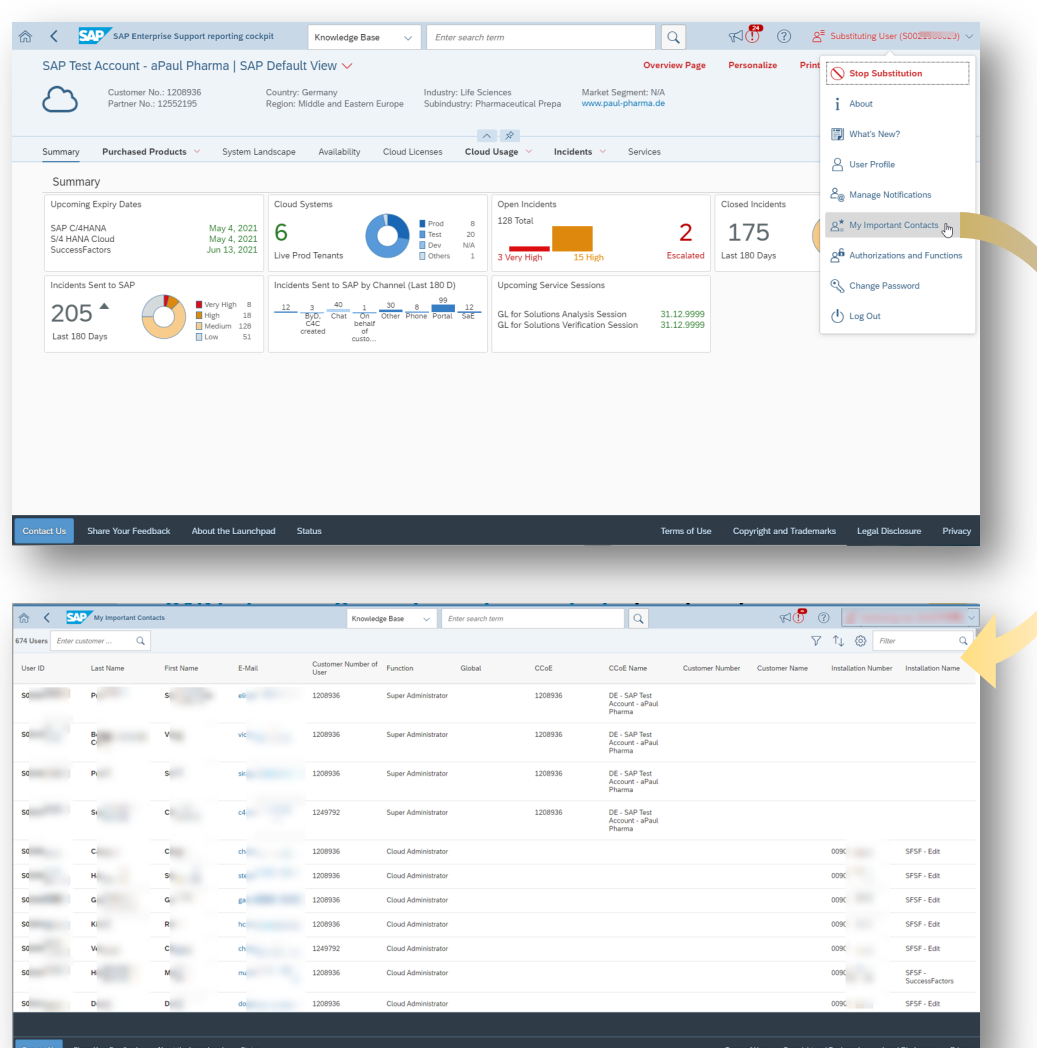

#### **Initial authoriz**

**• Authorization reporting** co [level](https://launchpad.support.sap.com/) to acce for "Purchase **the authorizary [\(LICAUD](https://launchpad.support.sap.com/)\_CLO)**.

#### **Initial authoriz**

**• Authorization (SUPPROGF** the on-prem "EarlyWatch **Reports** and

#### **SAP KBA** for a

- $\frac{2834499}{5}$  H reporting coc
- 2835500 T cockpit

## **SAP Enterprise Support reporting cockpit – How to**

- Your feedback re[ally matters.](https://blogs.sap.com/2020/08/18/sap-enterprise-support-reporting-cockpit-new-feedback-option/) Together, we can improve the user experience for everyone. Share with us what you like and what needs to be improved, and we will channel your feedback to the experts for consideration in future releases. You have also call-back option if you agree to explain to us what you'd like to change or what you additionally need.
- All provided feedbacks will be displayed as average star-rating to all users when clicking on the feedback icon.
- Additionally you can find in the portal how your feedback influences the development plans and the new content of ESRC.
- Please find in the **customer blog** how easy you can provide feedback using the new feedback option.

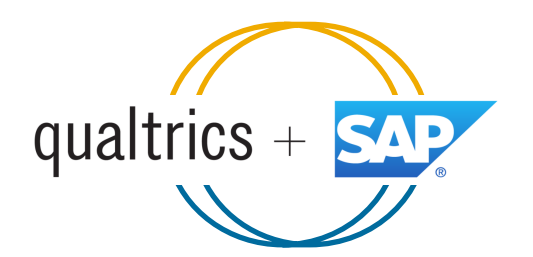

## **SAP ES reporting cockpit – How to stay Inf[ormed](https://support.sap.com/en/my-support.html)**

#### **Visit SAP ES reporting cockpit Customer Portal**

#### **(**https://support.sap.com/esrc)

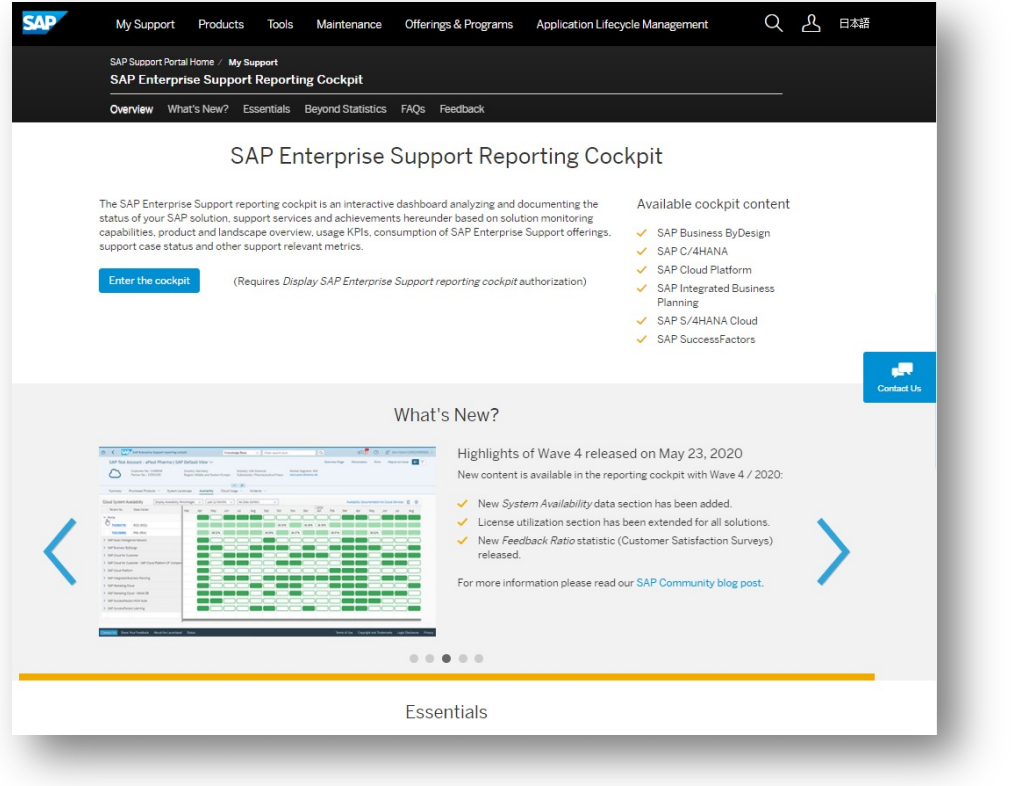

#### **Customer Sessions**

- $\blacksquare$  Meet the expert se
	- Click here
- $\blacksquare$  Meet the expert PREMISE
	- Click here to

#### **Release Notes and**

• Read Release New

#### **Promotional Materi**

• Watch the short  $E$ 

#### **Other Options inside**

- $\blacksquare$  Visit the Guided To
- Provide Feedback
- Possible to send a on "Report an Iss

\* If your S-user is not registered for the SAP Learning Hub, Enterprise Support edition, plear

## **SAP Enterprise Support Reporting Cockpit – What**

#### **Based on your feedback we are working on the following topics:**

- To create a new template for a printed customizable report out of the cockpit
- Additional statistics on SAP EarlyWatch Alert Workspace usage
- Translation into different languages
- Improve the Cloud System Landscape display and insert the EU compliance flag
- ... and many more

▴▴▴▴

## **SAP Enterprise Support reporting cockpit - Integ**

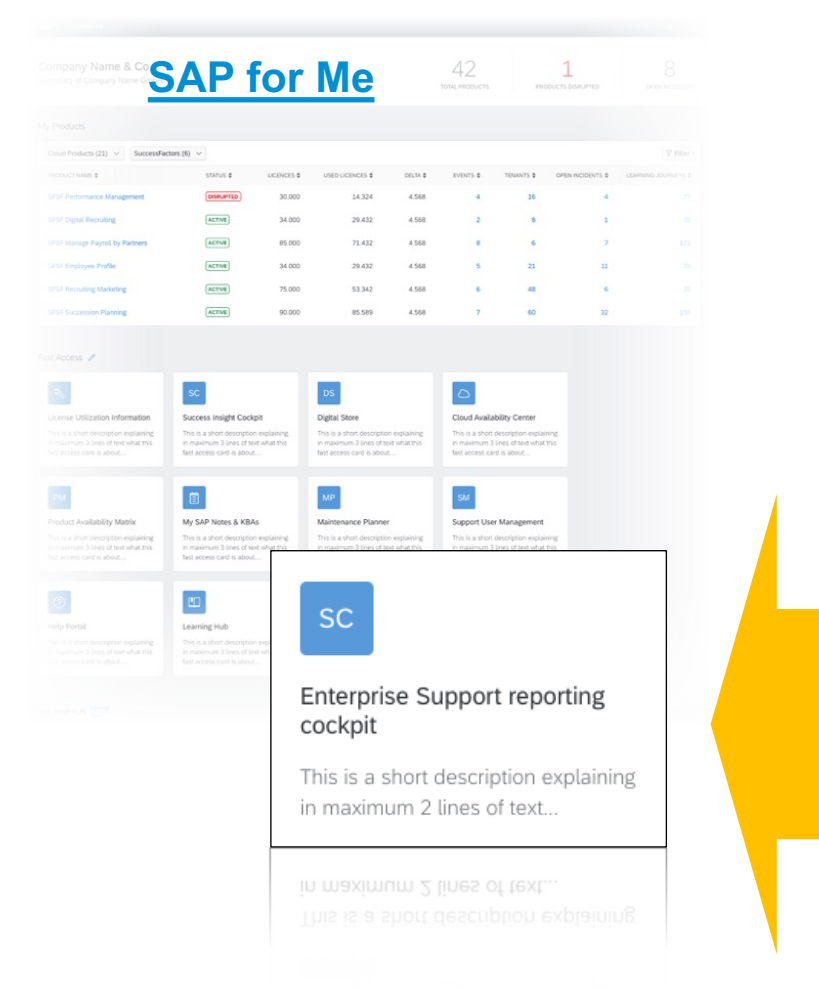

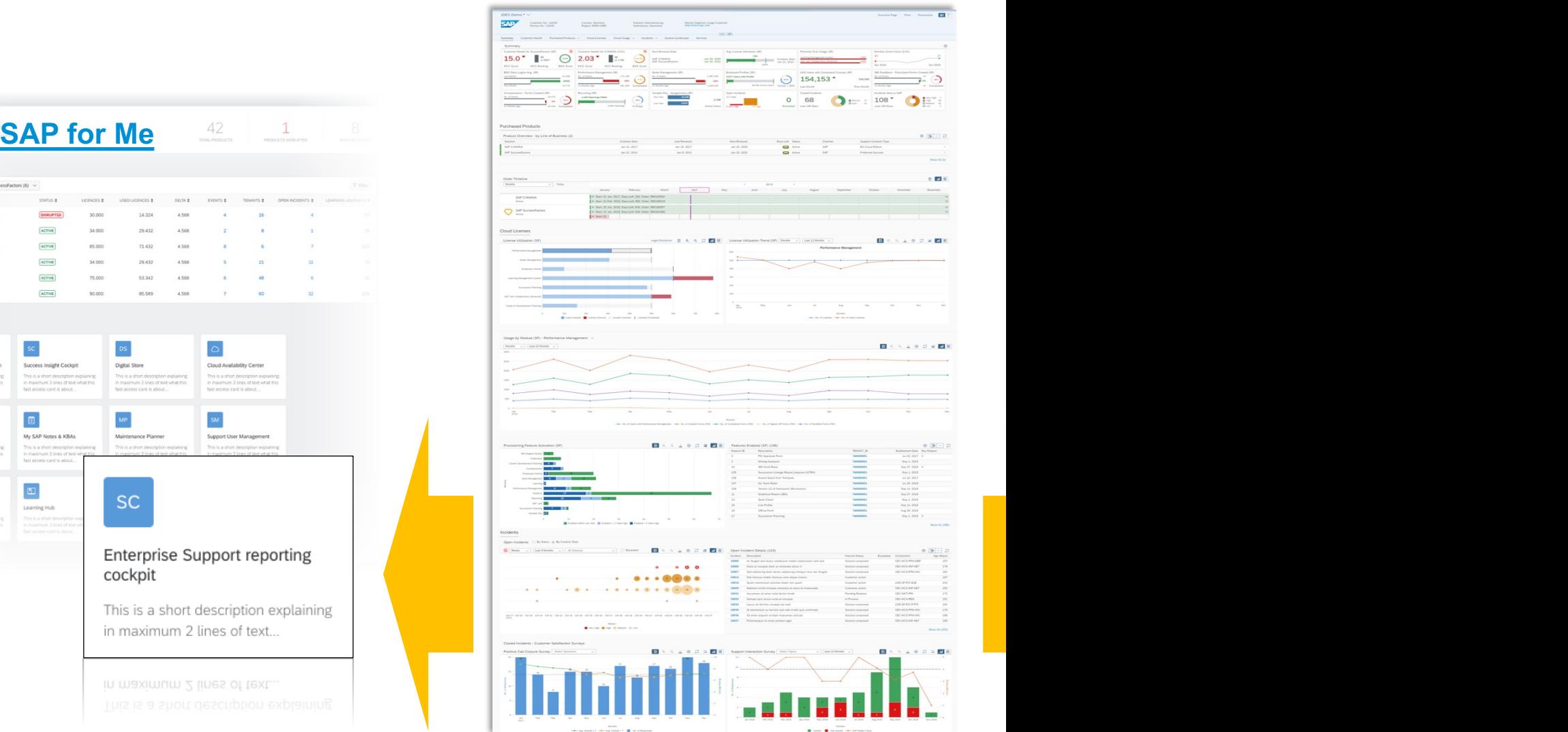

# **[Thank y](mailto:Femke.swansky@sap.com)ou.**

Contact information:

**Femke Swansky**

Director – Customer Engagements Canada

SAP Customer Evolution Program

Femke.swansky@sap.com

M: (778)-918-2859